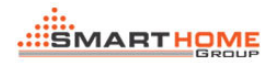

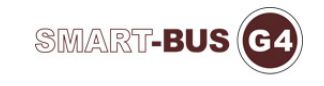

## HOW TO UPGRADE ZONE BEAST

1- Connect the upgrade kit to computer and DDP(or zone beast )

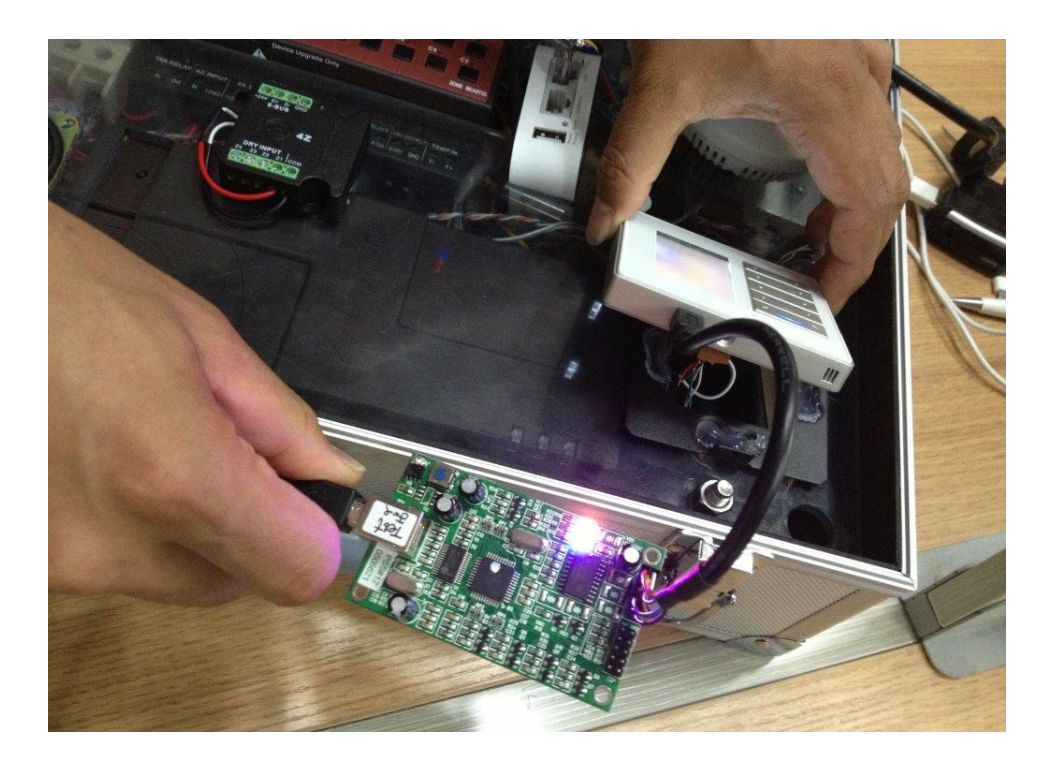

2. Open the software AVR Studio. You can download the software at the link below: http://smarthomebus.com/dealers/Softwares/AVR%20Studio%204.09.zip

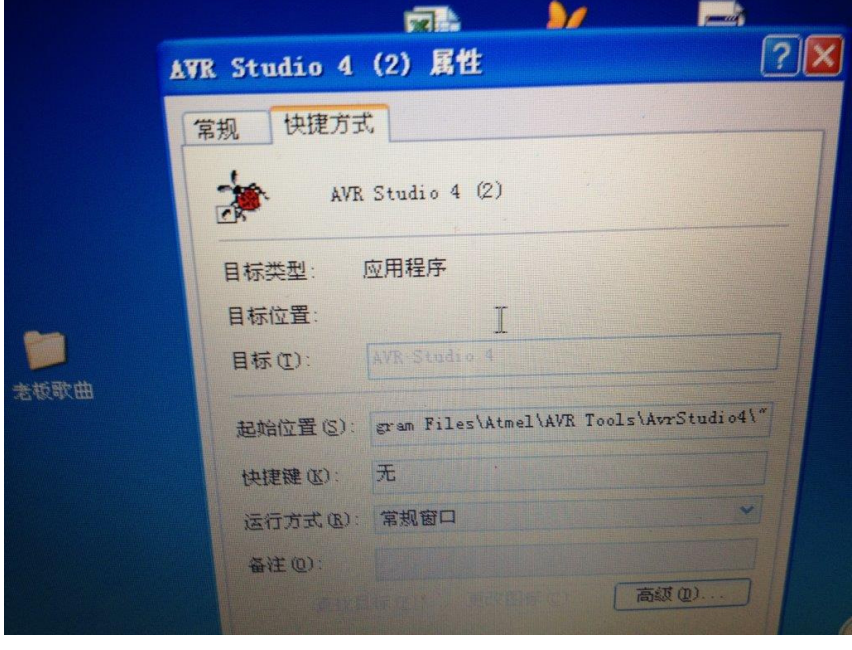

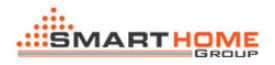

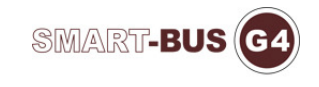

## 3. Click the AVR

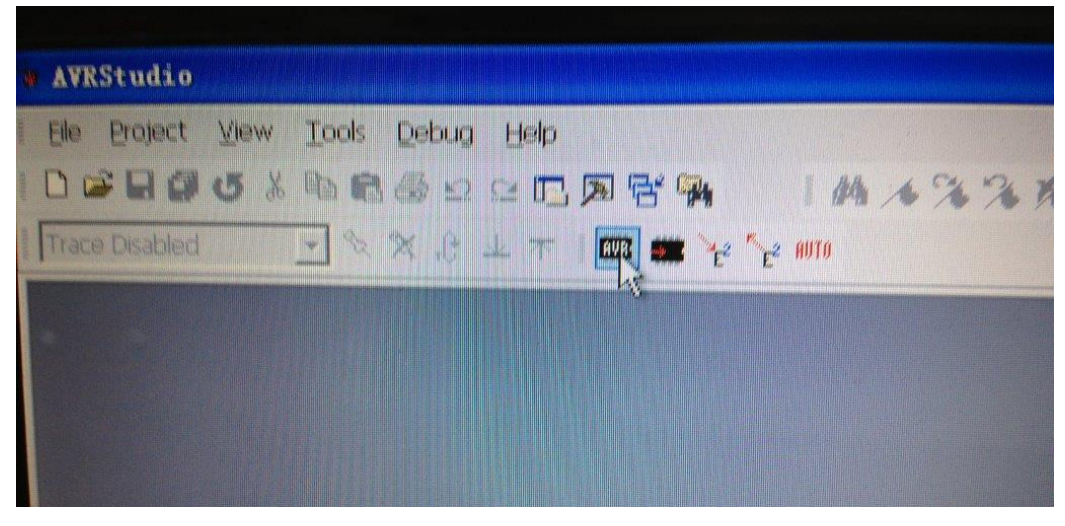

4. Choose the Atmega 64

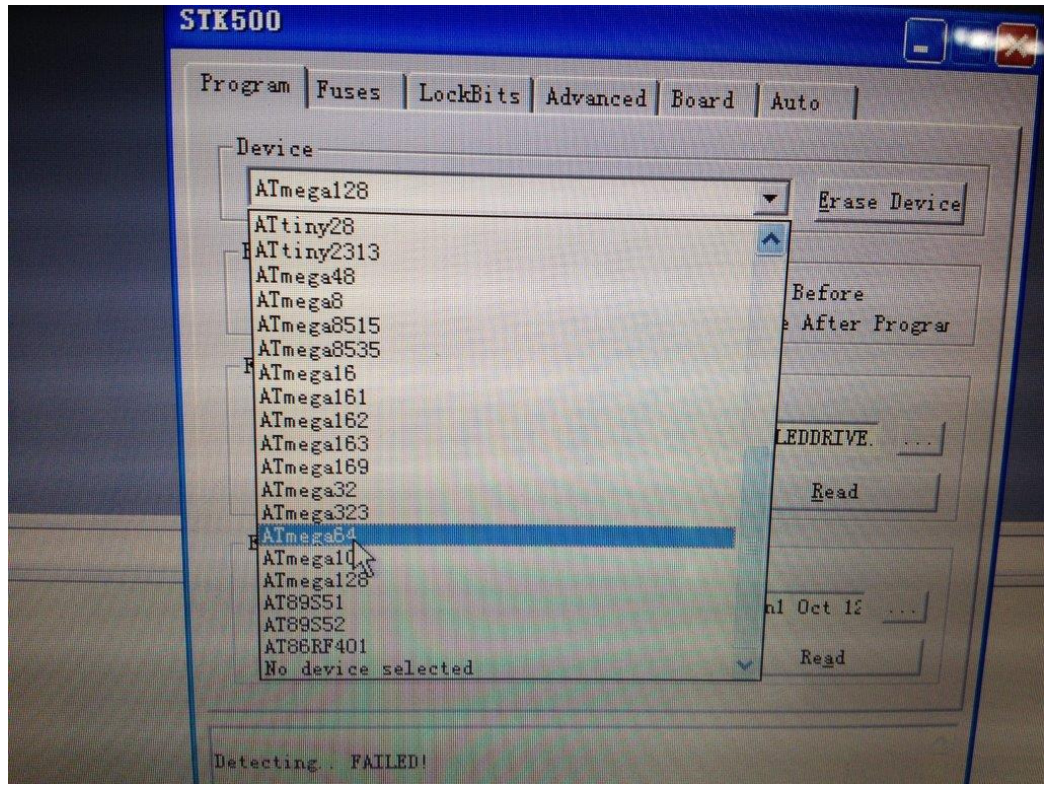

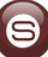

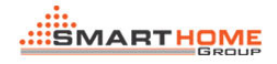

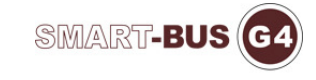

5. Find the new firmware version of Zone Beast and press open.

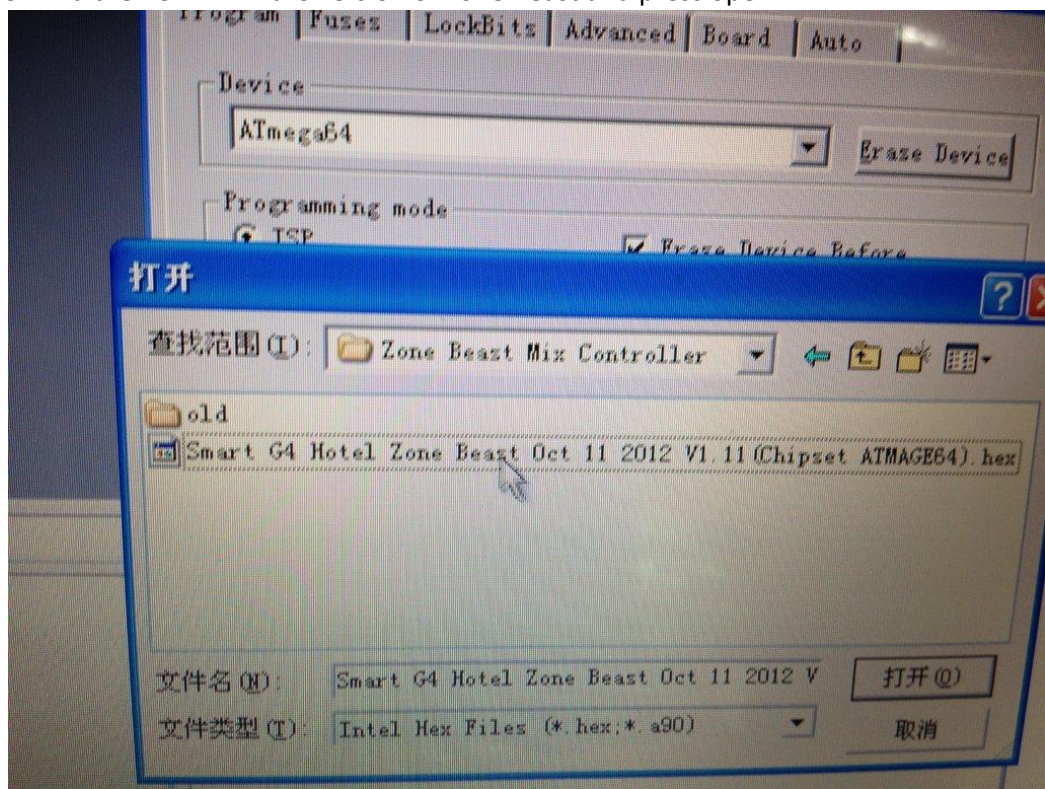

6. Then Click Program

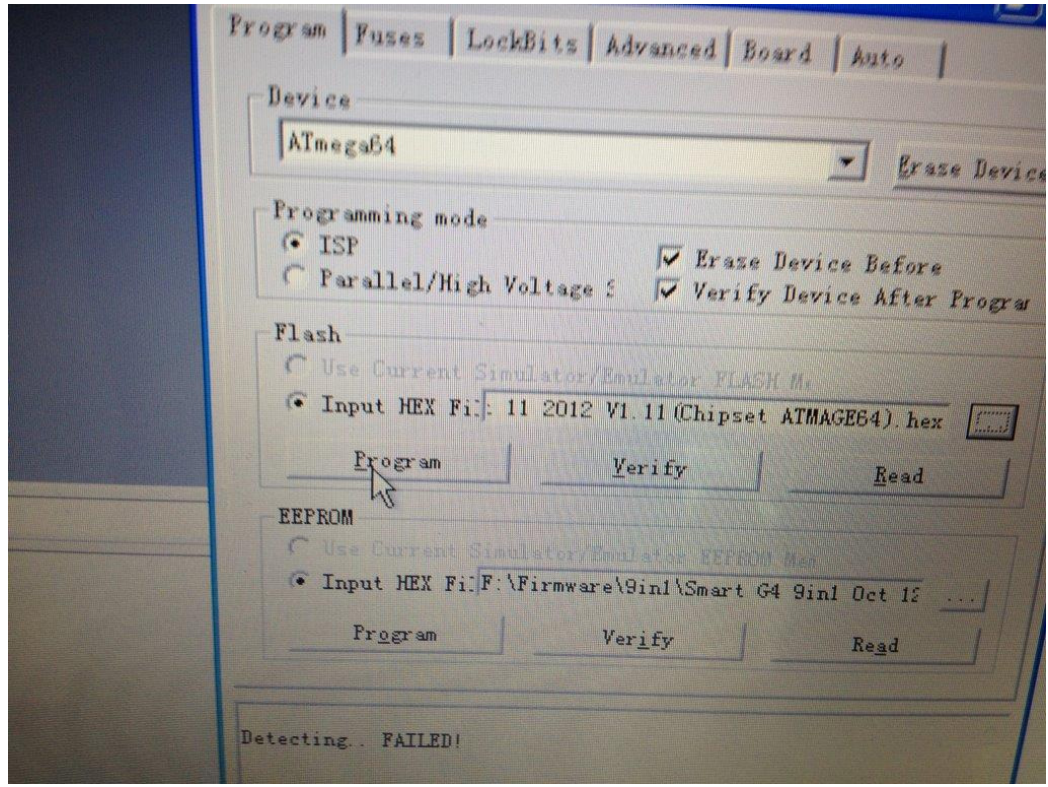